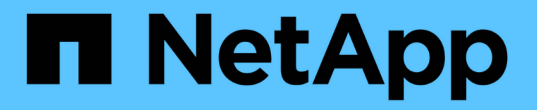

# 创建卷效率策略以运行效率操作 ONTAP 9

NetApp April 24, 2024

This PDF was generated from https://docs.netapp.com/zh-cn/ontap/volumes/create-efficiency-policytask.html on April 24, 2024. Always check docs.netapp.com for the latest.

# 目录

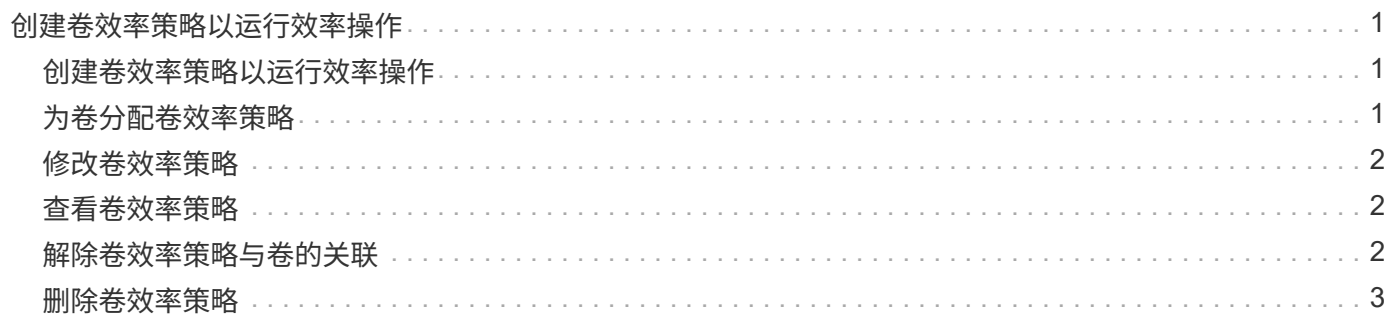

# <span id="page-2-0"></span>创建卷效率策略以运行效率操作

## <span id="page-2-1"></span>创建卷效率策略以运行效率操作

您可以使用创建卷效率策略、以便在特定持续时间内对卷运行重复数据删除或数据压缩、 然后运行重复数据删除、并指定作业计划 volume efficiency policy create 命令 :

开始之前

您必须已使用创建cron计划 job schedule cron create 命令:有关管理 cron 计划的详细信息,请参见 ["](https://docs.netapp.com/zh-cn/ontap/system-admin/index.html)[《](https://docs.netapp.com/zh-cn/ontap/system-admin/index.html) [系统管理参考》](https://docs.netapp.com/zh-cn/ontap/system-admin/index.html)["](https://docs.netapp.com/zh-cn/ontap/system-admin/index.html)。

### 关于此任务

具有默认预定义角色的 SVM 管理员无法管理重复数据删除策略。但是,集群管理员可以使用任何自定义角色来 修改分配给 SVM 管理员的权限。有关 SVM 管理员功能的详细信息,请参见 ["](https://docs.netapp.com/zh-cn/ontap/authentication/index.html)[管理员身份验证和](https://docs.netapp.com/zh-cn/ontap/authentication/index.html) [RBAC"](https://docs.netapp.com/zh-cn/ontap/authentication/index.html)。

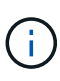

您可以在计划的时间运行重复数据删除或数据压缩操作、也可以创建具有特定持续时间的计划、 或者指定阈值百分比、以等待新数据超过阈值、然后触发重复数据删除或数据压缩操作。此阈值 是卷中使用的块总数的百分比。例如、如果在卷上使用的块总数为50%时将卷上的阈值设置 为20%、则在卷上写入的新数据达到10%时会自动触发重复数据删除或数据压缩(已使用50%块中 的20%)。如果需要、您可以从获取已使用的块总数 df 命令输出。

#### 步骤

1. 使用 volume efficiency policy create 命令以创建卷效率策略。

示例

以下命令将创建一个名为 pol1 的卷效率策略,该策略每天触发效率操作:

volume efficiency policy create -vserver vs1 -policy pol1 -schedule daily

以下命令将创建一个名为 pol2 的卷效率策略,该策略会在阈值百分比达到 20% 时触发效率操作:

volume efficiency policy create -vserver vs1 -policy pol2 -type threshold -start -threshold-percent 20%

# <span id="page-2-2"></span>为卷分配卷效率策略

您可以使用为卷分配效率策略以运行重复数据删除或数据压缩操作 volume efficiency modify 命令:

关于此任务

如果为 SnapVault 二级卷分配了效率策略,则在运行卷效率操作时,仅会考虑卷效率优先级属性。在对 SnapVault 二级卷进行增量更新时,将忽略作业计划并运行重复数据删除操作。

#### 步骤

1. 使用 volume efficiency modify 命令将策略分配给卷。

示例

以下命令将名为 new\_policy 的卷效率策略分配给卷 VolA :

volume efficiency modify -vserver vs1 -volume VolA -policy new policy

# <span id="page-3-0"></span>修改卷效率策略

您可以使用修改卷效率策略、使其在不同的持续时间内运行重复数据删除和数据压缩、或 者更改作业计划 volume efficiency policy modify 命令:

步骤

1. 使用 volume efficiency policy modify 命令以修改卷效率策略。

示例

以下命令会将名为 policy1 的卷效率策略修改为每小时运行一次:

volume efficiency policy modify -vserver vs1 -policy policy1 -schedule hourly

以下命令会将名为 pol2 的卷效率策略修改为阈值 30% :

volume efficiency policy modify -vserver vs1 -policy pol1 -type threshold -start -threshold-percent 30%

### <span id="page-3-1"></span>查看卷效率策略

您可以使用查看卷效率策略名称、计划、持续时间和问题描述 volume efficiency policy show 命令:

关于此任务

运行时 volume efficiency policy show 命令、则不会显示集群范围的策略。但是,您可以在 Storage Virtual Machine ( SVM ) 上下文中查看集群范围的策略。

步骤

1. 使用 volume efficiency policy show 命令以查看有关卷效率策略的信息。

输出取决于您指定的参数。有关显示详细视图和其他参数的详细信息,请参见此命令的手册页。

示例

以下命令显示有关为SVM VS1创建的策略的信息: volume efficiency policy show -vserver vs1

以下命令将显示持续时间设置为10小时的策略: volume efficiency policy show -duration 10

### <span id="page-3-2"></span>解除卷效率策略与卷的关联

您可以解除卷效率策略与卷的关联、以停止在卷上运行任何基于计划的后续重复数据删除 和数据压缩操作。取消卷效率策略关联后、必须手动触发该策略。

### 步骤

1. 使用 volume efficiency modify 命令以解除卷效率策略与卷的关联。

### 示例

以下命令将解除卷效率策略与卷VolA的关联: volume efficiency modify -vserver vs1 -volume VolA -policy -

## <span id="page-4-0"></span>删除卷效率策略

您可以使用删除卷效率策略 volume efficiency policy delete 命令:

### 您需要的内容

您必须确保要删除的策略未与任何卷关联。

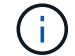

您不能删除 *inline-only"* 和 *\_defaults* 预定义的效率策略。

### 步骤

1. 使用 volume efficiency policy delete 命令以删除卷效率策略。

示例

以下命令将删除名为policy1的卷效率策略: volume efficiency policy delete -vserver vs1 -policy policy1

### 版权信息

版权所有 © 2024 NetApp, Inc.。保留所有权利。中国印刷。未经版权所有者事先书面许可,本文档中受版权保 护的任何部分不得以任何形式或通过任何手段(图片、电子或机械方式,包括影印、录音、录像或存储在电子检 索系统中)进行复制。

从受版权保护的 NetApp 资料派生的软件受以下许可和免责声明的约束:

本软件由 NetApp 按"原样"提供,不含任何明示或暗示担保,包括但不限于适销性以及针对特定用途的适用性的 隐含担保,特此声明不承担任何责任。在任何情况下,对于因使用本软件而以任何方式造成的任何直接性、间接 性、偶然性、特殊性、惩罚性或后果性损失(包括但不限于购买替代商品或服务;使用、数据或利润方面的损失 ;或者业务中断),无论原因如何以及基于何种责任理论,无论出于合同、严格责任或侵权行为(包括疏忽或其 他行为),NetApp 均不承担责任,即使已被告知存在上述损失的可能性。

NetApp 保留在不另行通知的情况下随时对本文档所述的任何产品进行更改的权利。除非 NetApp 以书面形式明 确同意,否则 NetApp 不承担因使用本文档所述产品而产生的任何责任或义务。使用或购买本产品不表示获得 NetApp 的任何专利权、商标权或任何其他知识产权许可。

本手册中描述的产品可能受一项或多项美国专利、外国专利或正在申请的专利的保护。

有限权利说明:政府使用、复制或公开本文档受 DFARS 252.227-7013(2014 年 2 月)和 FAR 52.227-19 (2007 年 12 月)中"技术数据权利 — 非商用"条款第 (b)(3) 条规定的限制条件的约束。

本文档中所含数据与商业产品和/或商业服务(定义见 FAR 2.101)相关,属于 NetApp, Inc. 的专有信息。根据 本协议提供的所有 NetApp 技术数据和计算机软件具有商业性质,并完全由私人出资开发。 美国政府对这些数 据的使用权具有非排他性、全球性、受限且不可撤销的许可,该许可既不可转让,也不可再许可,但仅限在与交 付数据所依据的美国政府合同有关且受合同支持的情况下使用。除本文档规定的情形外,未经 NetApp, Inc. 事先 书面批准,不得使用、披露、复制、修改、操作或显示这些数据。美国政府对国防部的授权仅限于 DFARS 的第 252.227-7015(b)(2014 年 2 月)条款中明确的权利。

商标信息

NetApp、NetApp 标识和 <http://www.netapp.com/TM> 上所列的商标是 NetApp, Inc. 的商标。其他公司和产品名 称可能是其各自所有者的商标。